# StorageWorks by Compaq

## <span id="page-0-0"></span>**Fabric Watch Version 2.6 Release Notes**

*These release notes contain last-minute and supplemental information for Fabric Watch Version 2.6.*

Be sure to read these notes before installing Fabric Watch Version 2.6. This information is periodically updated and available on the Compaq Website:

[http://www.compaq.com/storage.](http://www.compaq.com/storage/index.html)

[Second Edition \(January 2002\)](#page-1-0) Part Number: AA-RR75B-TE **Compaq Computer Corporation** © 2002 Compaq Information Technologies Group, L.P.

Compaq, the Compaq logo, and StorageWorks are trademarks of Compaq Information Technologies Group, L.P. in the U.S. and/or other countries.

Microsoft, MS-DOS, Windows, and Windows NT are trademarks of Microsoft Corporation in the U.S. and/or other countries.

UNIX is a trademark of The Open Group in the U.S. and/or other countries.

All other product names mentioned herein may be trademarks of their respective companies.

Confidential computer software. Valid license from Compaq required for possession, use or copying. Consistent with FAR 12.211 and 12.212, Commercial Computer Software, Computer Software Documentation, and Technical Data for Commercial Items are licensed to the U.S. Government under vendor's standard commercial license.

Compaq shall not be liable for technical or editorial errors or omissions contained herein. The information is provided "as is" without warranty of any kind and is subject to change without notice. The warranties for Compaq products are set forth in the express limited warranty statements accompanying such products. Nothing herein should be construed as constituting an additional warranty.

Compaq service tool software, including associated documentation, is the property of and contains confidential technology of Compaq Computer Corporation or its affiliates. Service customer is hereby licensed to use the software only for activities directly relating to the delivery of, and only during the term of, the applicable services delivered by Compaq or its authorized service provider. Customer may not modify or reverse engineer, remove, or transfer the software or make the software or any resultant diagnosis or system management data available to other parties without Compaq's or its authorized service provider's consent. Upon termination of the services, customer will, at Compaq's or its service provider's option, destroy or return the software and associated documentation in its possession.

Printed in the U.S.A.

<span id="page-1-0"></span>StorageWorks by Compaq [Fabric Watch Version 2.6](#page-0-0) Release Notes Second Edition (January 2002) Part Number: AA-RR75B-TE

### **Release Notes Contents**

These release notes cover the following major topics:

- Fabric Watch Documentation
- Fabric Watch 2.6 Features
- License
- License Check
- Fabric Watch Profiles
- Using the compaqprofile.txt Profile
- Loading compaqprofile.txt
- Document Home Page
- Known Issues
- Telnet Commands

### **Fabric Watch Documentation**

For specific Fabric Watch procedures, refer to the *StorageWorks by Compaq Fabric Watch Version 2.6 User Guide* (Part Number AA-RR79B-TE) that ships with your switch.

### **Fabric Watch 2.6 Features**

Features of the optional Fabric Watch Version 2.6 software include:

- Monitoring key fabric and switch components, including:
	- ❏ Switch environment (fans, power supplies, and temperature)
	- ❏ GBICs
	- ❏ Ports (state changes, errors and performance)
	- ❏ Fabric events (such as topology reconfigurations, zone changes)
- Easily accessible via Web Management Tools, Telnet interface, or an SNMP-based enterprise manager.
- Monitors each component for out-of-boundary values or counters

### **License**

The Fabric Watch software is integrated into the switch firmware, but must be enabled by an optional License Key. The firmware is also contained on the *Compaq StorageWorks SAN Switch Software 2.6 CD*, in the DSGGB/firmware directory.

**NOTE:** If you do not have a Fabric Watch License, and would like to purchase one, contact your switch supplier.

### **License Check**

In order to run Fabric Watch, you must purchase an optional Fabric Watch License. Use the procedure outlined below to determine if there is a License already installed.

- 1. Log on to the switch by telnet, using an account that has administrative privileges.
- 2. To determine whether a Fabric Watch license is already installed on the switch, type **licenseShow** on the telnet command line.

A list displays of all the licenses currently installed on the switch. For example:

admin>licenseShow 1A1AaAaaaAAAA1a: Release v2.6 **Fabric Watch** Web license Zoning license QuickLoop license

If a Fabric Watch license is not included in the list, or is incorrect, continue with step [3]. If a Fabric Watch license is listed, the feature is installed and immediately available. Skip steps [3] and [4].

3. Enter the following on the command line:

licenseAdd "key"

where "key" is the license key provided to you, enclosed in double quotes. The licensekey is case sensitive and must be entered exactly as given.

4. Verify that the license was added by entering the following on the command line:

licenseShow

If the Fabric Watch license is listed, the feature is installed and immediately available. If the license is not listed, repeat step [3].

### **Fabric Watch Profiles**

The following Fabric Watch profiles are included with v2.6:

- fw.SW6400.fabric.profile
- fw.backbone.errlog
- compaqprofile.txt.

#### **Using the compaqprofile.txt Profile**

Default Fabric Watch parameters are preset at the factory. However, Compaq provides a variation of these settings, (known collectively as a profile) to accommodate different switch environments. If you frequently reconfigure the SAN, and want to avoid lengthy error reporting, download the compaqprofile.txt profile in place of Fabric Watch default settings. The next section lists the command for loading the profile.

**NOTE:** For more information on profiles, see the *Fabric Watch User's Guide Version 2.6* (Part Number AA-RR79B-TE).

#### **Loading compaqprofile.txt**

The compaqprofile.txt file is located on the *Compaq StorageWorks SAN Switch Software 2.6 CD* that ships with your switch. You can download the file from a host via telnet or TFTP, using the configdownload command, for example,

switch:admin>configDownload Server Name or IP Address [host]: IP Address for Server: User Name [user]: File Name [compaqprofile.txt]: Protocol (RSHD or FTP) [rshd]

For more specific command related information, see Appendix A in the *StorageWorks by Compaq Fibre Channel SAN Switch Management Guide*, Part Number AA-RMMJB-TE.

**NOTE:** The default configuration settings are always preserved. After loading the profile, specify whether the default or the profile settings are used.

### **Known Issues**

Presently, lengthy error reporting occurs every time the switch is reconfigured (for example, when adding SAN components such as switches.) Use the profile, compaqprofile.txt, in place of the default configuration settings to minimize error reporting. See the 'Using the compaqprofile.txt Profile" section earlier in these release notes.

### **Telnet Commands**

This section lists the telnet commands available for managing the Fabric Watch feature. These commands let you set thresholds, monitor errors, temperature, fan status and switch events.

<span id="page-5-0"></span>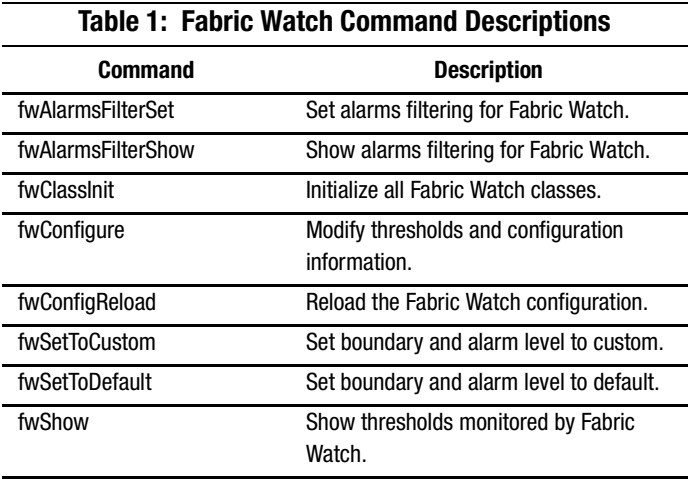

[Table 1](#page-5-0) summarizes Fabric Watch Version 2.6 commands.

**NOTE:** Detailed command descriptions are provided in the *StorageWorks by Compaq Fibre Channel SAN Switch Management Guide*, Part Number AA-RMMJB-TE.